# Accessing RAMweb or RAMrecords

### RAMrecords (Former students and alumni)

- 1. Go to [www.ramweb.colostate.edu](http://www.ramweb.colostate.edu/)
- 2. If you have not created a RAMrecords account, click on *Create a RAMrecords ID*.

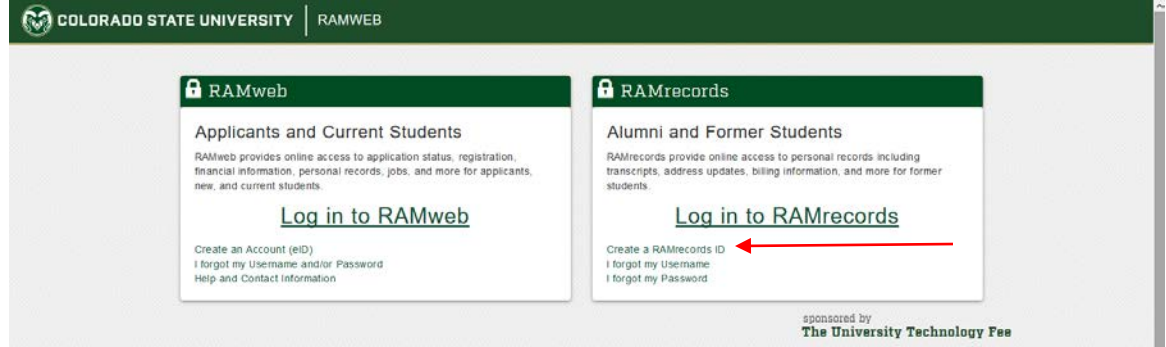

- 3. In setting up your account, you will be asked to verify your identity in one of five ways: CSUID (a 9-digit number beginning with 8), date of birth and first or last name or both, or Social Security Number.
- 4. Once the system locates your record, you will be presented with several multiple choice questions about your time at CSU. You must correctly answer four or more of the questions to obtain your RAMrecords ID online.
- 5. If you answered enough questions correctly, you'll be asked to confirm that the located record is yours.

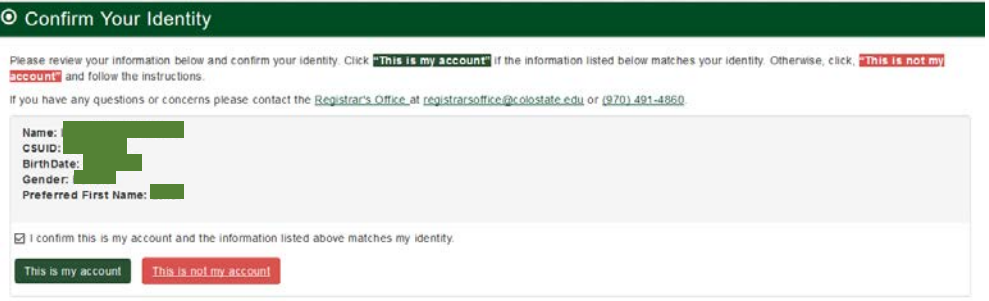

6. After you confirm your record, you will be prompted enter your email address and create a password:

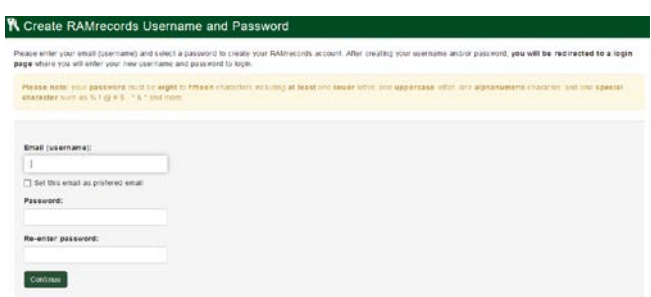

7. You will then be prompted to log-in:

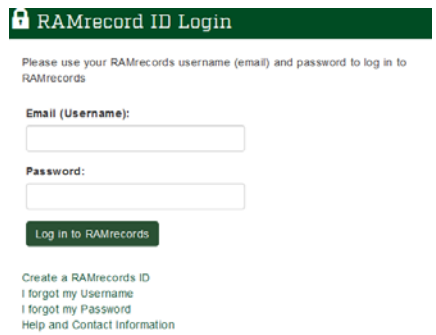

8. Once in RAMrecords, follow steps 2-6 below.

## RAMweb (Current students and recent graduates)

1. Go to [www.ramweb.colostate.edu](http://www.ramweb.colostate.edu/) then click on *Log in to RAMweb* to log in with your eID:

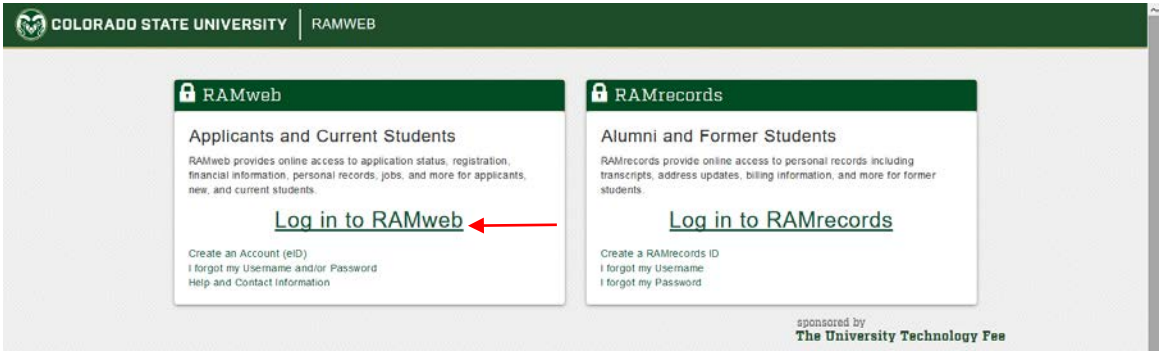

2. Click on the menu in the upper right:

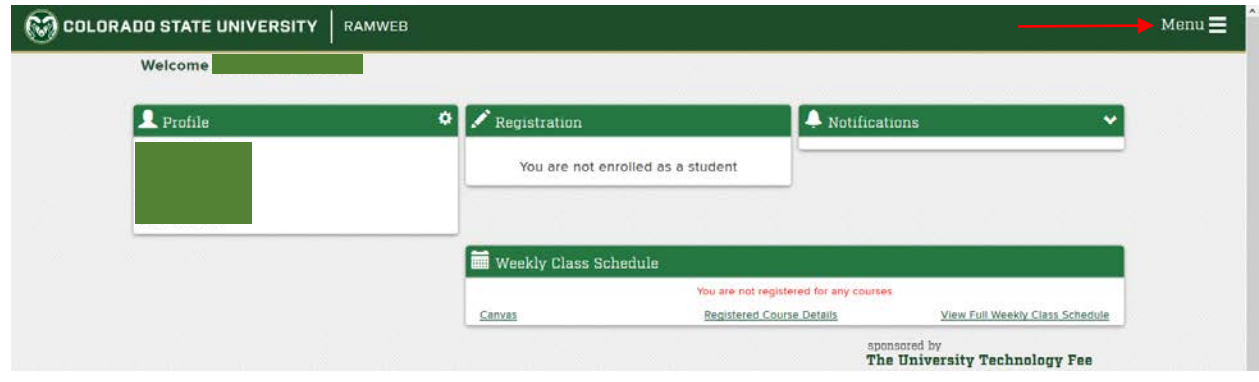

3. Click on *Records* then click on *Transcripts:*

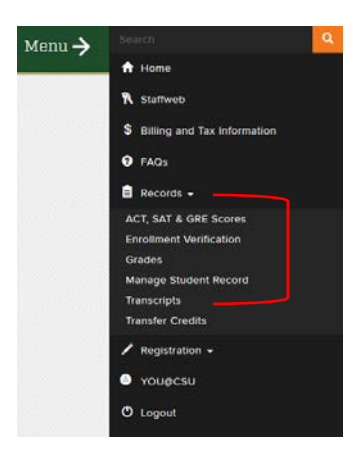

4. Check your *Unofficial Transcript* to ensure its accuracy before ordering an official transcript, then click on *Official Transcript:*

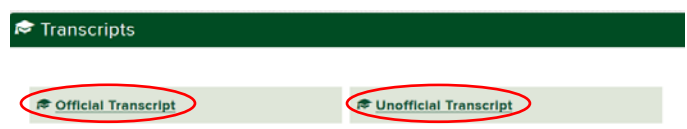

5. Read the information on this first page and then check the box near the bottom after checking your unofficial transcript and ensuring the grades and/or degree you need to be included on your official transcript are indeed present:

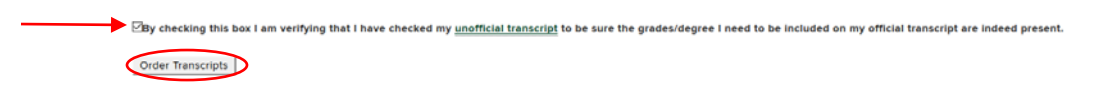

6. Click on Order Transcripts \*\*MAKE SURE TO **ALLOW** POP-UP OR TURN OFF POP-UP BLOCKER\*\*

\*\*If you are having issues entering the system please read TROUBLESHOOTING below.\*\*

# Troubleshooting

### TURNING OFF YOUR POP-UP BLOCKER

The transcript ordering system opens in a separate tab/window which most web browsers will read as a 'pop-up' and consequently block it from opening. You will need to make sure that your browser allows this pop-up to open. You can ensure that it will open by completely turning off your pop-up blocker. Below is a link with more information on how to turn off the pop-up blocker on your browser. If you are still having issues with allowing pop-ups, please contact the support unit for your browser.

#### <http://libguides.colostate.edu/c.php?g=64931&p=418486>

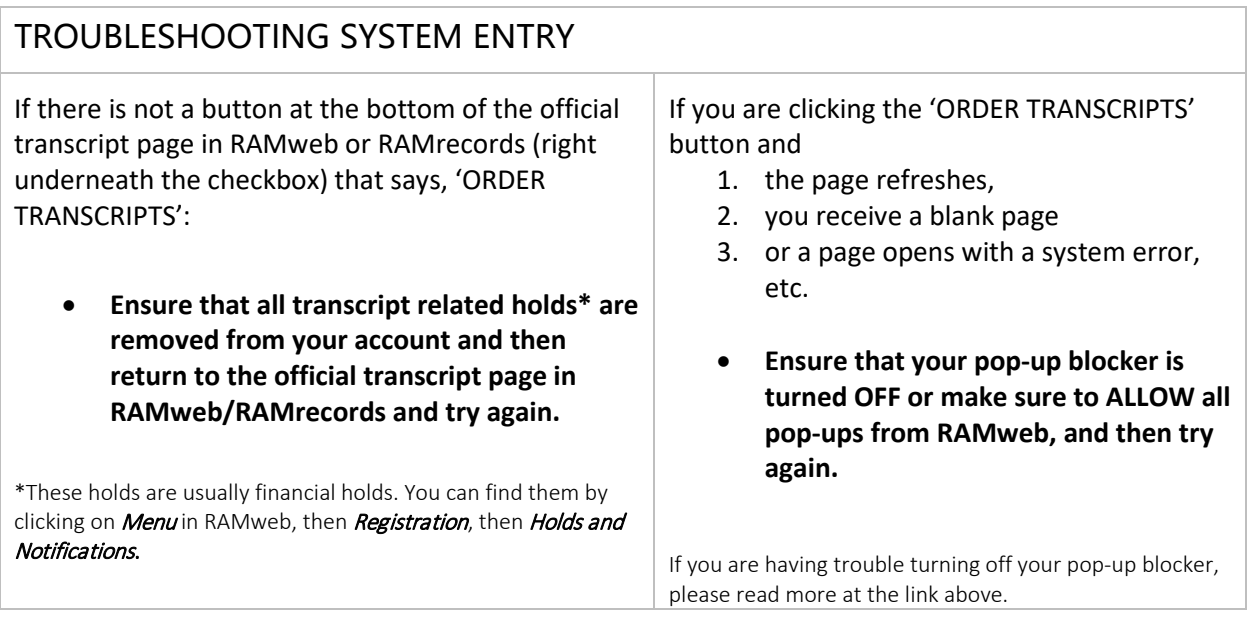

#### IMPORTANT NOTES:

- All financial accounts must be clear before your transcript can be released.
- Transcript order fees are non-refundable.
- We cannot accept transcript requests by phone, fax or email.
- Students can have an electronic transcript sent to themselves, to their own e-mail address. However, virtually all colleges and universities will only accept e-transcripts as official transcripts if the transcripts have been sent directly to them from the transferring institution.
- All time estimates assume receipt of accurate information for order completion.
	- o Transcript orders that include coursework prior to Fall 1970 may be delayed in processing by approximately one week. Please call the Registrar's Office at 970-491- 4860 with questions.